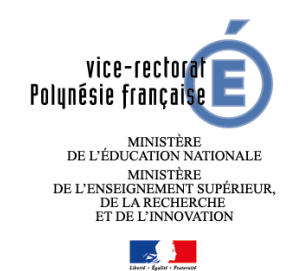

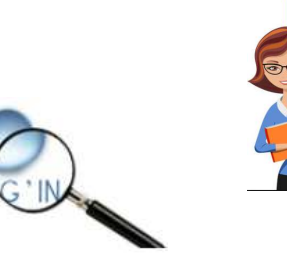

.

**Connexion à Imag'in pour compléter vos états de frais** 

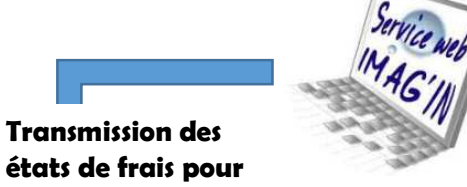

**Vérification et validation par les gestionnaires de la** 

**DEC** 

**Versement de indemnités seront intégrées à votre paye.** 

**Transfert dans les applications** 

**liquidation** 

Pièces justificatives

**Frais sont directement versée sur votre compte bancaire** 

### Comment fonctionne IMAG'IN ?

Vous pouvez consulter toutes vos convocations -

Vous ne remplissez plus d'état de déplacement

- papier.<br>- Vous complétez en ligne les informations nécessaires au calcul de vos frais de rémunération et éventuellement de vos frais de déplacement lorsque vous êtes convoqués par le Vice-rectorat.
- La direction des examens et des concours (DEC) du Vice rectorat vérifie et valide votre dossier pour la mise en paiement.

### Sécurité Informatique

L'accès à l'application se fait :

 Pour les personnels rémunérés par le Vice-rectorat de Polynésie via le portail ARENA en allant sur l'adresse suivante : https://si1d.acpolynesie.pf/arena

 Dans le menu : « Examens et concours » / Gestion des intervenants et missions (IMAG'IN)/ Accès

Individuel » -

**M** Gestion des intervenants et mis Accès Individuel

Applications locales des exame

 Pour les intervenants extérieurs (surveillant contractuel, professionnels, …) en cliquant sur la page : https://si1d.acpolynesie.pf/imagin/intervenant

## Pourquoi IMAG'IN ?

- • IMAG'IN gère les missions des participants aux travaux de jury « Examens et concours » :
	- o travaux de correction
	- o- travaux d'interrogation
	- o- élaboration de sujets
	- o– surveillance des épreuves
	- o- …
- • IMAG'IN met à votre disposition un service de saisie des informations nécessaire au traitement financier de vos états de frais de déplacement pour les personnels rémunérés et convoqués par le Vice –rectorat de Tahiti.
- • Un état récapitulatif de vos déclarations est éditable.
- • IMAG'IN met à votre disposition : - un guide utilisateur disponible en ligne - des aides contextuelles pour chaque fonctionnalité.

**financières** 

(Permis de conduire, RIB, …)

# Vous complétez vos états de frais en quelques clics

### Accès au service Imag'in

Le menu « Saisie des états de frais mission » vous permet d'afficher la liste des missions sur lesquelles vous êtes convoqué(e).

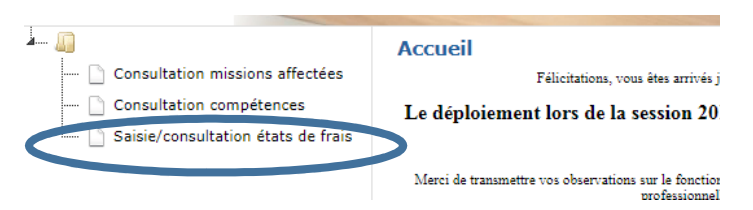

Cochez sur *« j'ai lu et j'accepte les conditions relatives à l'utilisation du service » et VALIDER* si vous êtes d'accord.

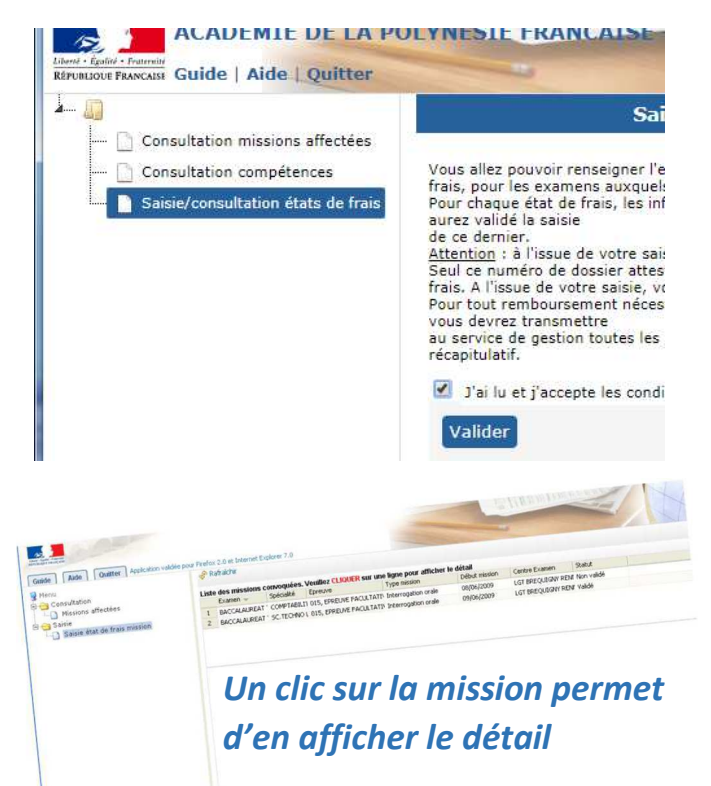

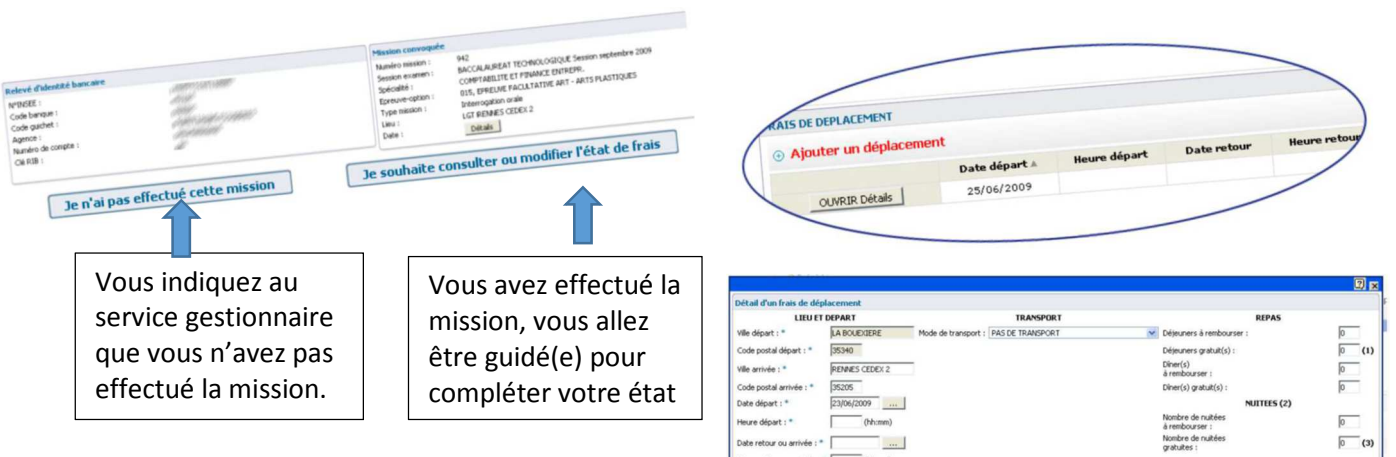

#### Frais de Rémunération

Vous saisissez, selon le type de mission : -

- Le nombre de copies corrigées
- Le nombre de candidats interrogés
- Les horaires

Pour certains types de missions (ex surveillance), le service gestionnaire gérera directement la saisie de l'indemnité.

#### Frais de déplacement

Vous renseignez vos frais de transport et hébergement, si la mission donne lieu à remboursement du déplacement par le Vice-rectorat.

Renvoyer à l'adresse dec@ac-polynesie.pf les piècessuivantes :

- \* Permis de conduire
- \* RIB mentionnant votre nom prénom et numéro IBAN

 \* Attestation d'assurance (si vous avez utilisé votre véhicule personnel)

\* Carte grise (si vous avez utilisé votre véhicule personnel)

 \* autres documents (facture repas, ticket parking,…) . Certains originaux vous seront réclamés

#### Enregistrement et validation

de déteuners au vous ont été offer

nt des fenis de sétoux se fait en

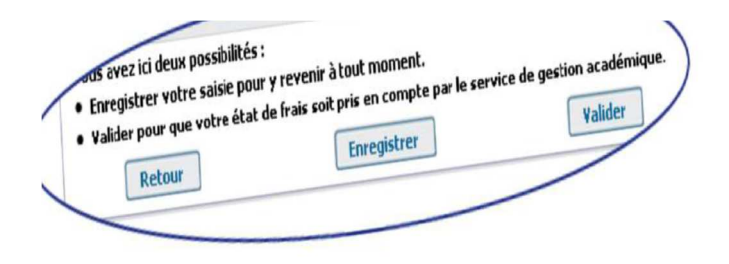

OK Annuler

tation d'une facture ou d'un dunlicata de factur

3 boutons : -

- Retour : si vous souhaitez revenir sur l'écran de votre état de frais
- Enregistrer : pour enregistrer votre saisie et vous pouvez revenir à tout moment. -
- Valider : Vous avez terminé, vous validez globalement votre état de frais de mission pour le traitement par les gestionnaires DEC.